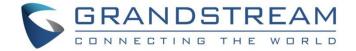

# Grandstream Networks, Inc.

IPVT10 External Network – Typical Network Solutions

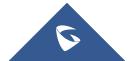

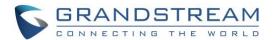

## **Table of Contents**

| TYPICAL NETWORK SOLUTIONS - External network3          |
|--------------------------------------------------------|
| Scenario3                                              |
| Options Descriptions4                                  |
|                                                        |
|                                                        |
| Table of Figures                                       |
| Figure 1: Network Deployment Diagram – External        |
| Figure 2: Configure External Network Adapter           |
| Figure 3: Service IP Address Config - External Adapter |
|                                                        |
| Table of Tables                                        |
| Table 1: Parameters Descriptions4                      |

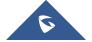

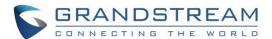

### **TYPICAL NETWORK SOLUTIONS - External network**

#### **Scenario**

The server is deployed on the external network. Users could access the server via the public network. Users need to configure the external network IP address in the server. If users register accounts and start conferences on the public network, and other participants are all on the public network, users could only deploy the server on the public network and configure the public network adapter.

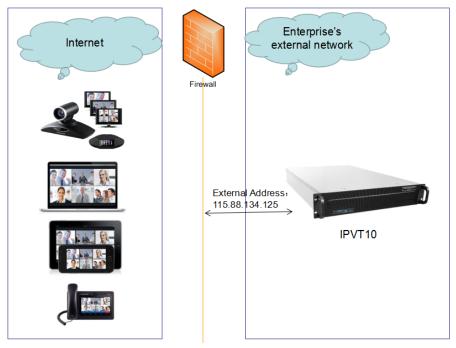

Figure 1: Network Deployment Diagram - External

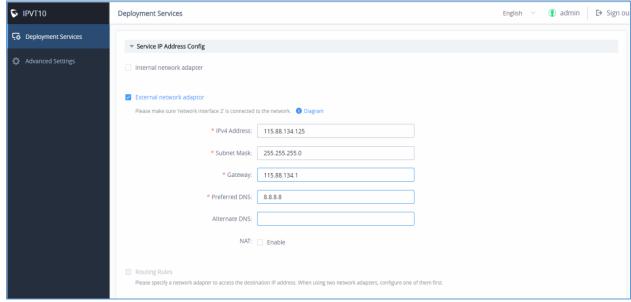

Figure 2: Configure External Network Adapter

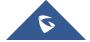

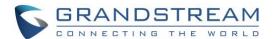

### **Options Descriptions**

**Table 1: Parameters Descriptions** 

| Parameters               | Description                                                                                                    |
|--------------------------|----------------------------------------------------------------------------------------------------|
| Internal Network Adapter | Configures Internal Network Adapter's parameters.                                                                            |
| External Network Adapter | Configures External Network Adapter's parameters.                                                                            |
| IPv4 Address             | Configures the IP Address for IPVideoTalk Portal.                                                                            |
| Subnet Mask              | Configures the Subnet Mask.                                                                                                  |
| Gateway                  | Configures the default Gateway.                                                                                              |
| Preferred DNS            | Set the Preferred DNS.                                                                                                    |
| Alternative DNS          | Set the Alternative DNS.                                                                                                    |
| NAT                      | Enable/Disable NAT, and set the NAT IP address.                                                                              |
| Routing Rules            | Set the advanced configuration Routing Rules to ensure accessing the destination IP address when using two Network Adapters. |

Please, refer to the following steps:

- 1. Login IPVT10 Web UI.
- 2. Go to "Deployment Services", and configure "Service IP Address Config" options, as the figure shown below:

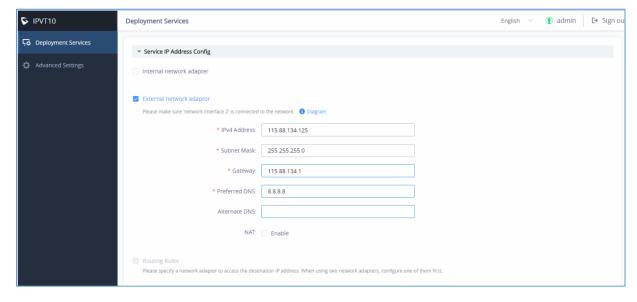

Figure 3: Service IP Address Config - External Adapter

- 3. According to the actual requirements, users could configure External Network Adapter only.
- 4. Users need to configure "IPv4 Address", "Subnet Mask", "Gateway", "Preferred DNS", "Alternative DNS" (optional) for the network adapter.

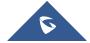

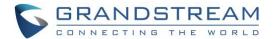

**Note:** Please make sure that there should be no conflict in the IP address. Otherwise, the service will be unavailable.

- 5. Continue to fill in the other configuration options. For the first deployment, users have to fill in all required fields.
- 6. Click on "Deploy to Server Now" to apply the entire configurations of this page to the server. When the deployment is complete, it will take effect immediately.

# **⚠** Notes:

- When the deployment is complete, users need to check whether all network interfaces of the server
  are all connected. For a single network, only one network interface needs to be connected to the
  network (Internal Network Network Interface 1, External Network Network Interface 2).
- If users modify the IP address of the server during the conferences, it may cause the abnormal issues for the ongoing conferences, and the scheduled conferences will be inaccessible.
- When users modify the parameters of the server, the server will restart the service automatically.

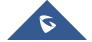